## **Exit From Windows**

## **Shut Down Windows**

When you are ready to shut down the computer for the day, you need to complete the following steps. With Windows, it is not a good idea to just turn the computer off. You need to go through the Shut Down process.

- Click the **Start** button.
- Click the **Shut Down** button or choose one of the options from the list.
	- These options are described in the **Shut Down Options** table below.
	- $\triangleq$  The options that are available are dependent on the configuration of the computer.
- Click **OK**.
	- When choosing **Shut Down**, your computer will probably shut itself off.
	- $*$  If that doesn't happen, wait for the message that tells you it is safe to turn off the computer.
	- $\triangleq$  After the message appears, turn off the computer.

## **Shut Down Options**

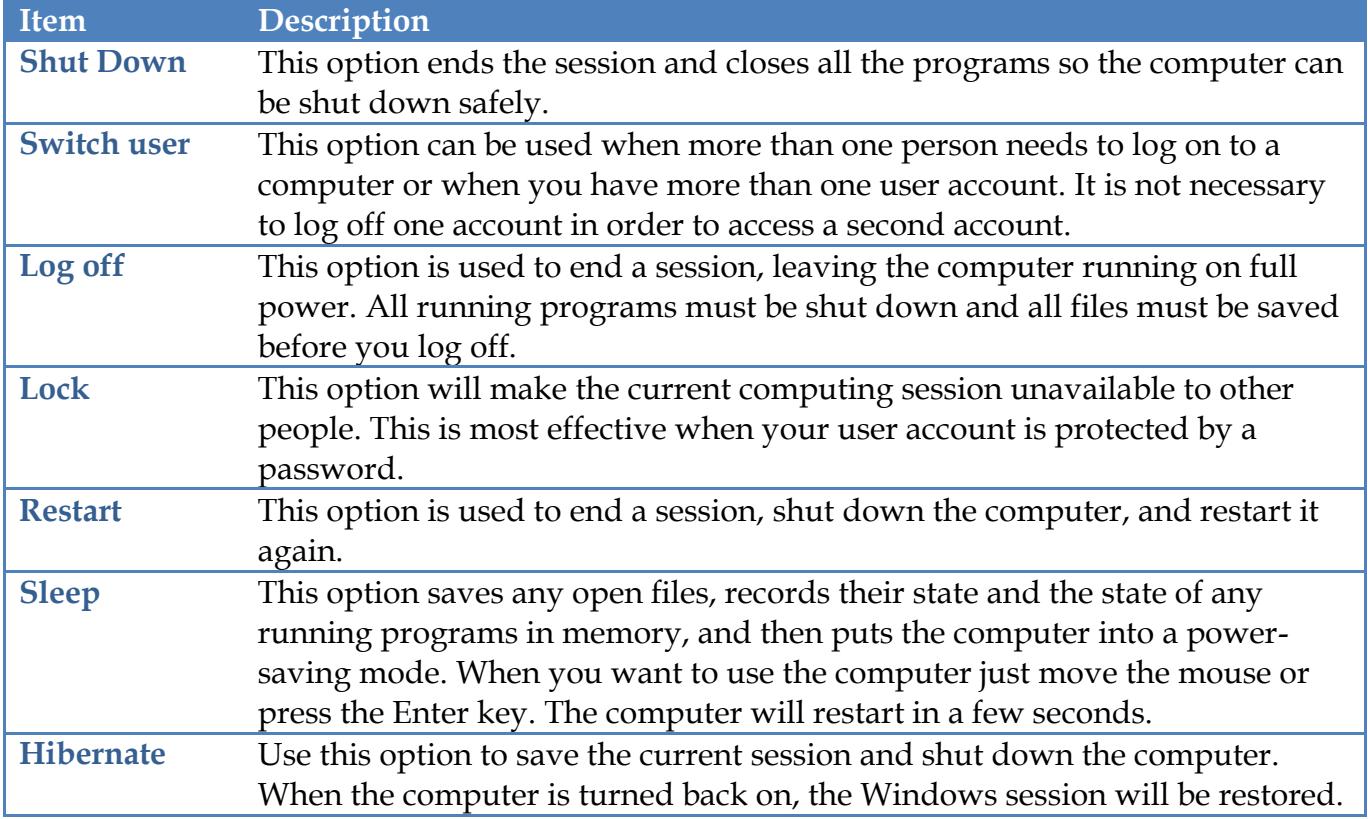